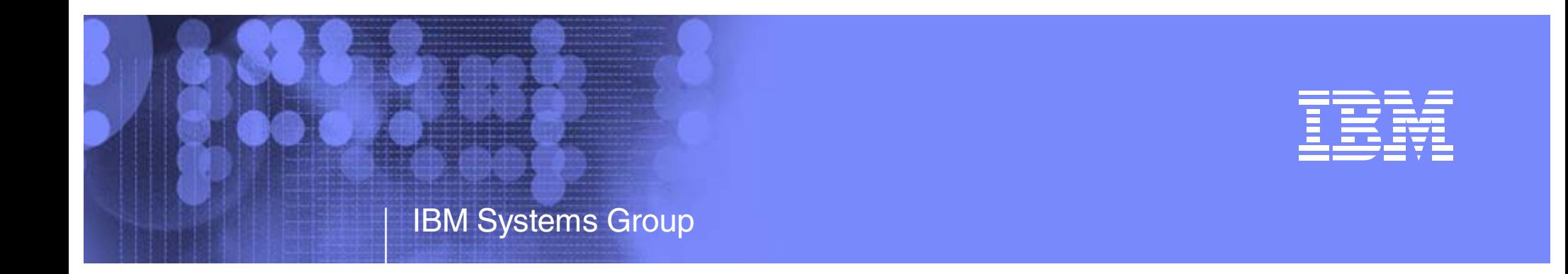

## Cloning WebSphere, DB2 and WebSphere MQ on Linux under z/VM

Michael MacIsaac - mikemac@us.ibm.comMonday February 12th, 3:00 PM Session 9210

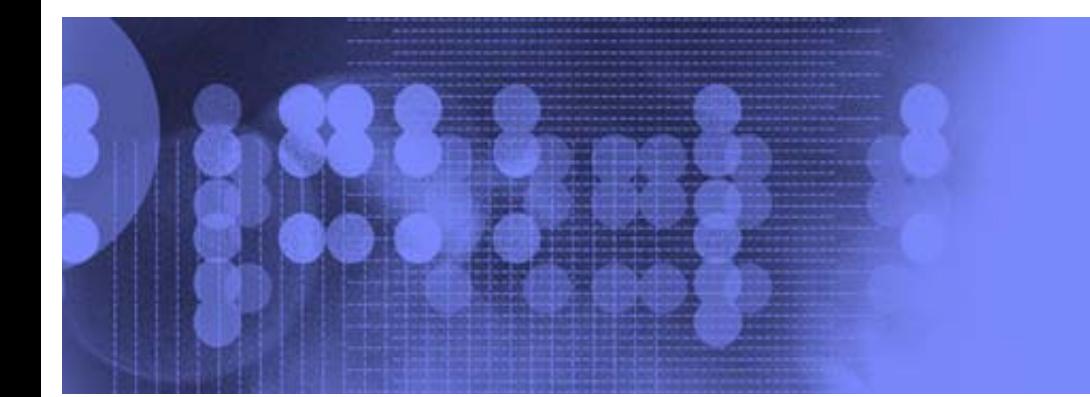

## Abstract

Creating WebSphere Application Server, DB2 and WebSphere MQ servers typically involves installing an **operating system**, then installing and configuring the **software**. The **data** associated with each solution also resides on the same server. When it is time toupgrade to a new release, each server must be upgraded individually. As the number of these types of servers increases, upgrading becomes cumbersome. This presentation describes how to install the middleware's executable files on virtual Linux servers under z/VM. Other virtual servers can be cloned and configured to link these servers' disks read-only. In this fashion the cloned servers access the executables read-only while the application data is read-write. When a new version of middleware needs to be rolled out, it can be installed onto another set of disks on the masters for testing purposes. This presentation will give a live demonstration of the middleware cloning process.

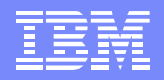

## Who am I?, who are you?

- Mike MacIsaac, mikemac@us.ibm.com  $\mathcal{L}^{\mathcal{L}}$ 
	- ▶ 20 years at IBM in Kingston and Poughkeepsie, NY
	- $\blacktriangleright$  Programmer early in career
	- ▶ OS/390, USS and Linux redbook project leader
	- ► Marketing technical support of z/VM, Linux, IBM software, ...
	- ► Wrote much of z/VM and Linux on IBM System z: The Virtualization Cookbook v2
		- http://linuxvm.org/present
		- Describes all steps in detail
	- ▶ This section was written with Carlos Ordonez of IBM Poughkeepsie
- Who are you?
	- System z Linux in production?
	- System z Linux in test/proof of concept?
	- Tried cloning IBM middleware?

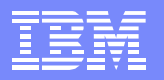

## Short history of this presentation

- Gave similar presentation at Baltimore SHARE, August 2006
	- Live demo cloning one Linux server with WAS, DB2 and MQSeries
	- Goal is to ease the maintenance of many virtual servers with common middleware
- **Disclaimers:** 
	- ▶ I do not work for WAS, DB2 nor MQSeries development
	- $\blacktriangleright$  I do not have this middleware in production
	- $\blacktriangleright$  Published book has the text:
		- TODO: Describe upgrading WebSphere V6.0.2 to V6.1
		- $-$  It was not simple to migrate to V6.1 got it to work once
	- ▶ This environment is somewhat (b) leading edge
	- MQSeries will not support the environment described!!
		- Because RPMs have note been installed on target system (RPM runs a big post script)
		- "We understand that customers would like additional mechanisms for installation, and we are always looking at things that might be built into future versions of the product,..."
			- marke taylor at uk.ibm.com
- However:
	- The demo was live, not canned
	- ► WAS has introduced the concepts of profiles (all r/w data)
	- Hope to add new chapter "Sharing IBM Middleware binaries read-only" to SLES 10 book
	- Demand for virtualization will drive this type of support/usage

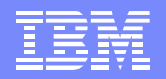

## First an aside: Thinking about systems

**Computing model in the dark ages - no OS needed** 

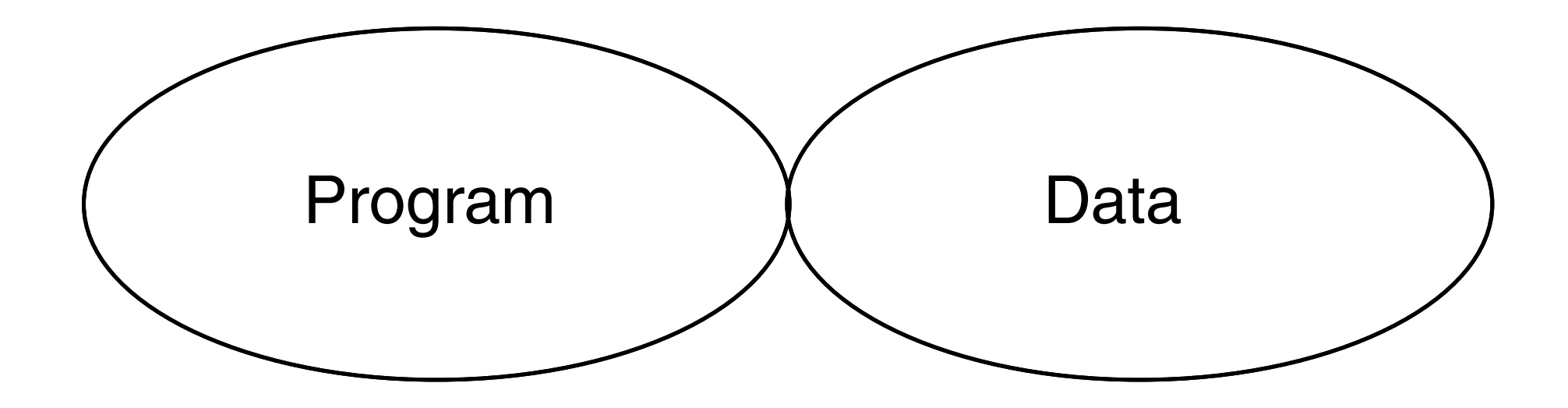

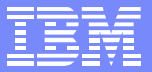

## Thinking about systems (cont'd)

**Processing another data set** 

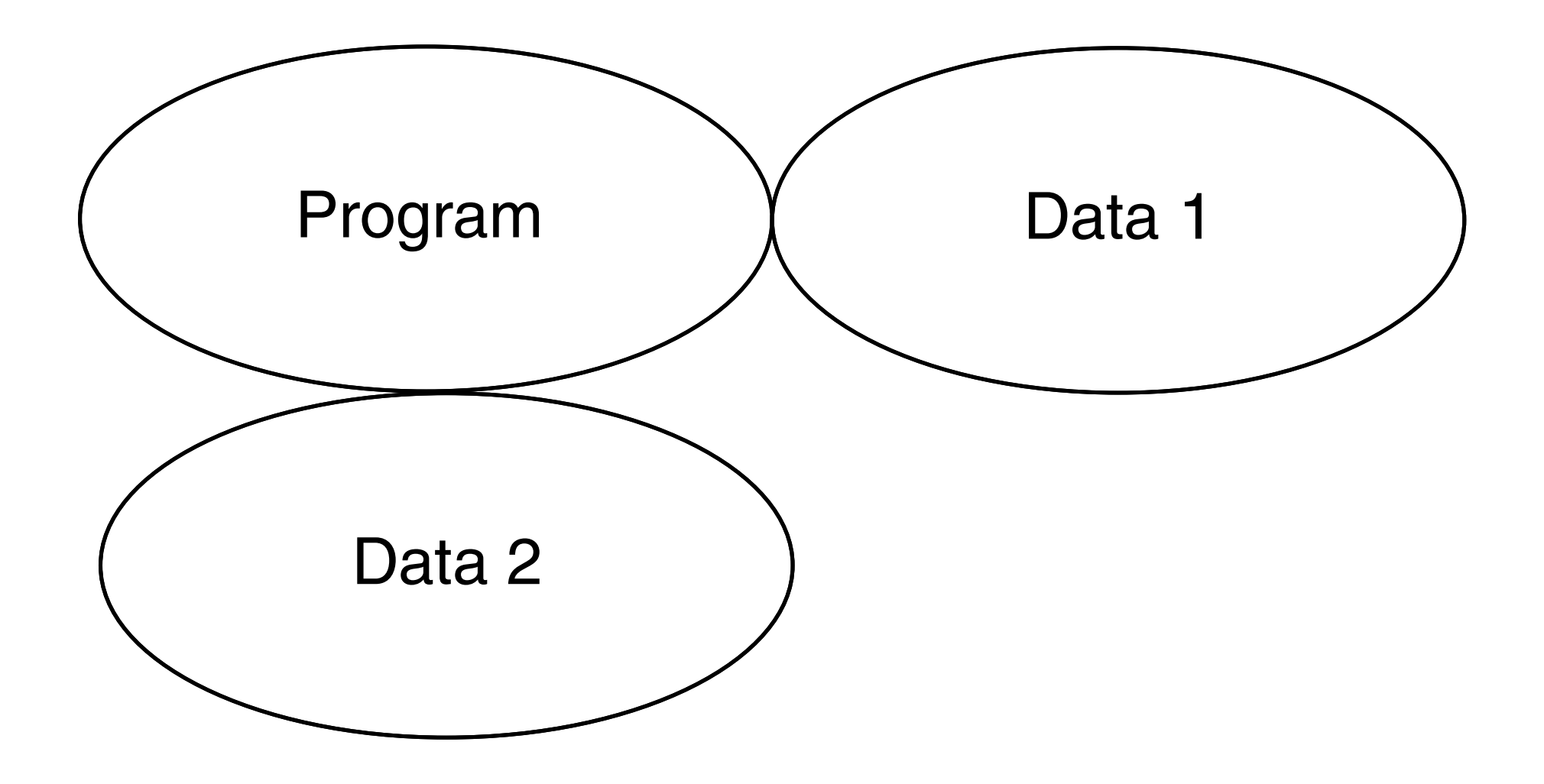

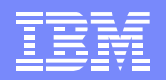

## Thinking about systems (cont'd)

- **Running a different program**
- It was very easy to keep programs and data separate  $\mathcal{L}_{\mathcal{A}}$

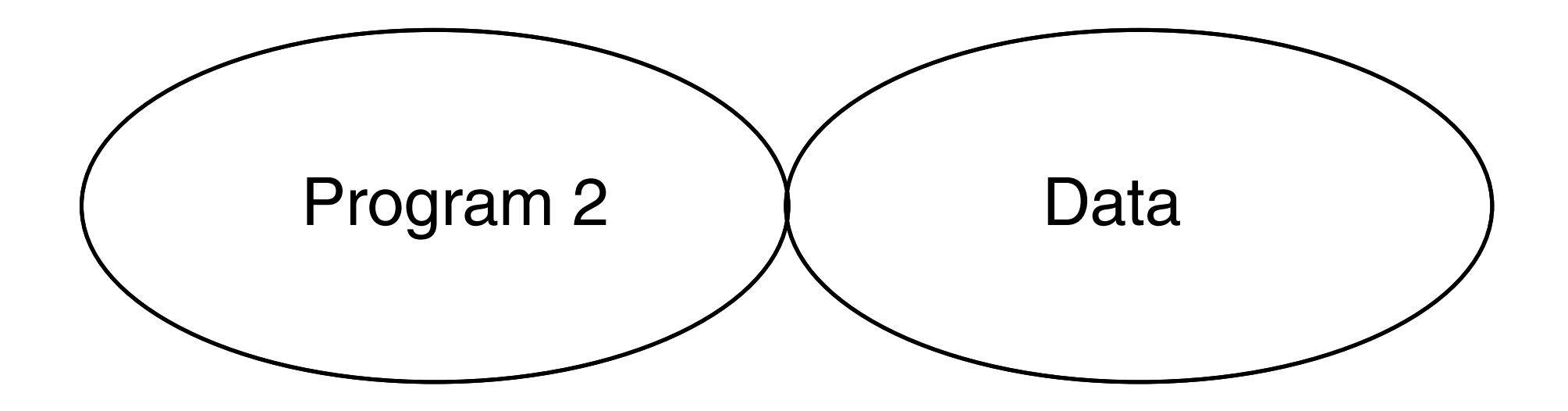

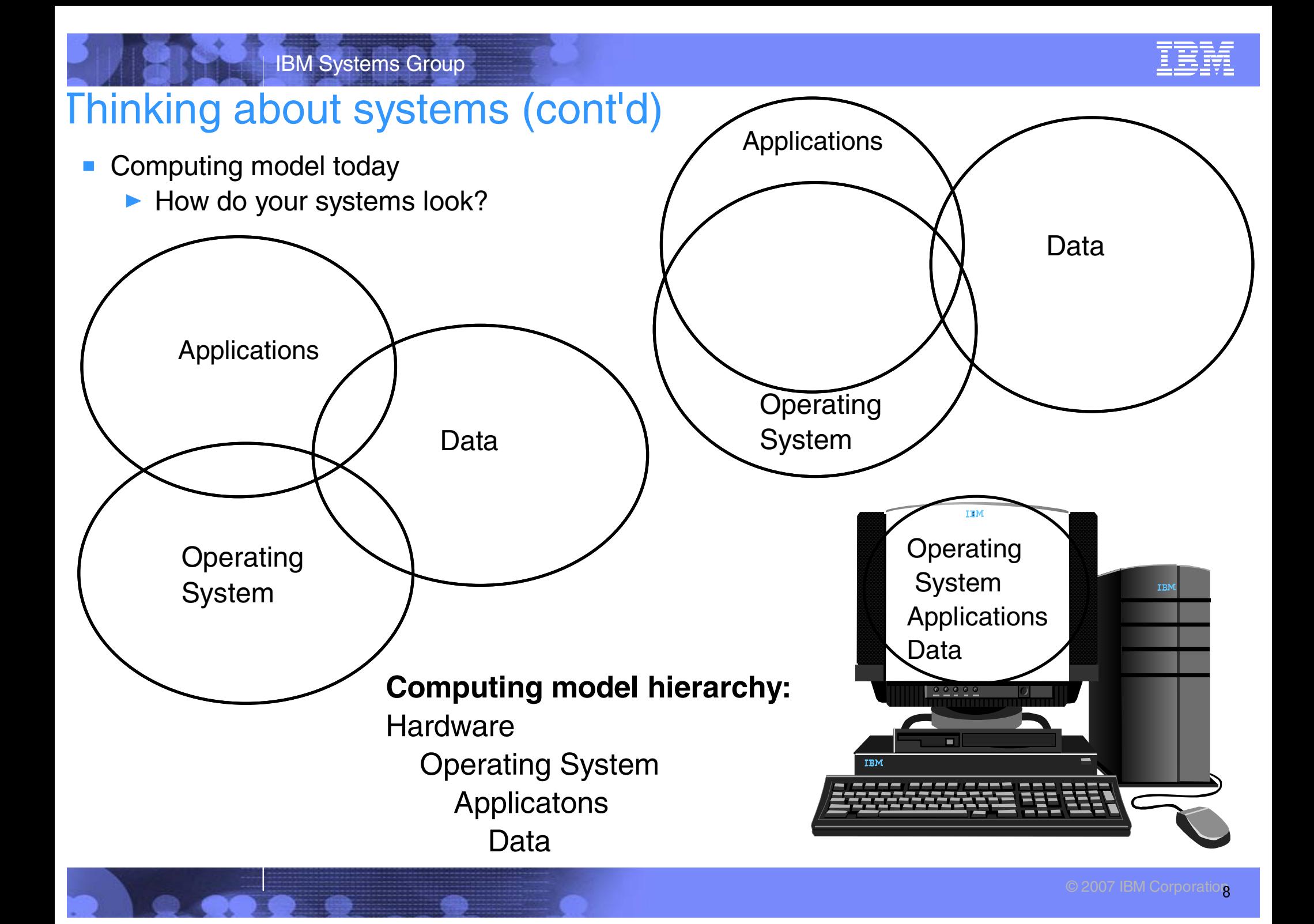

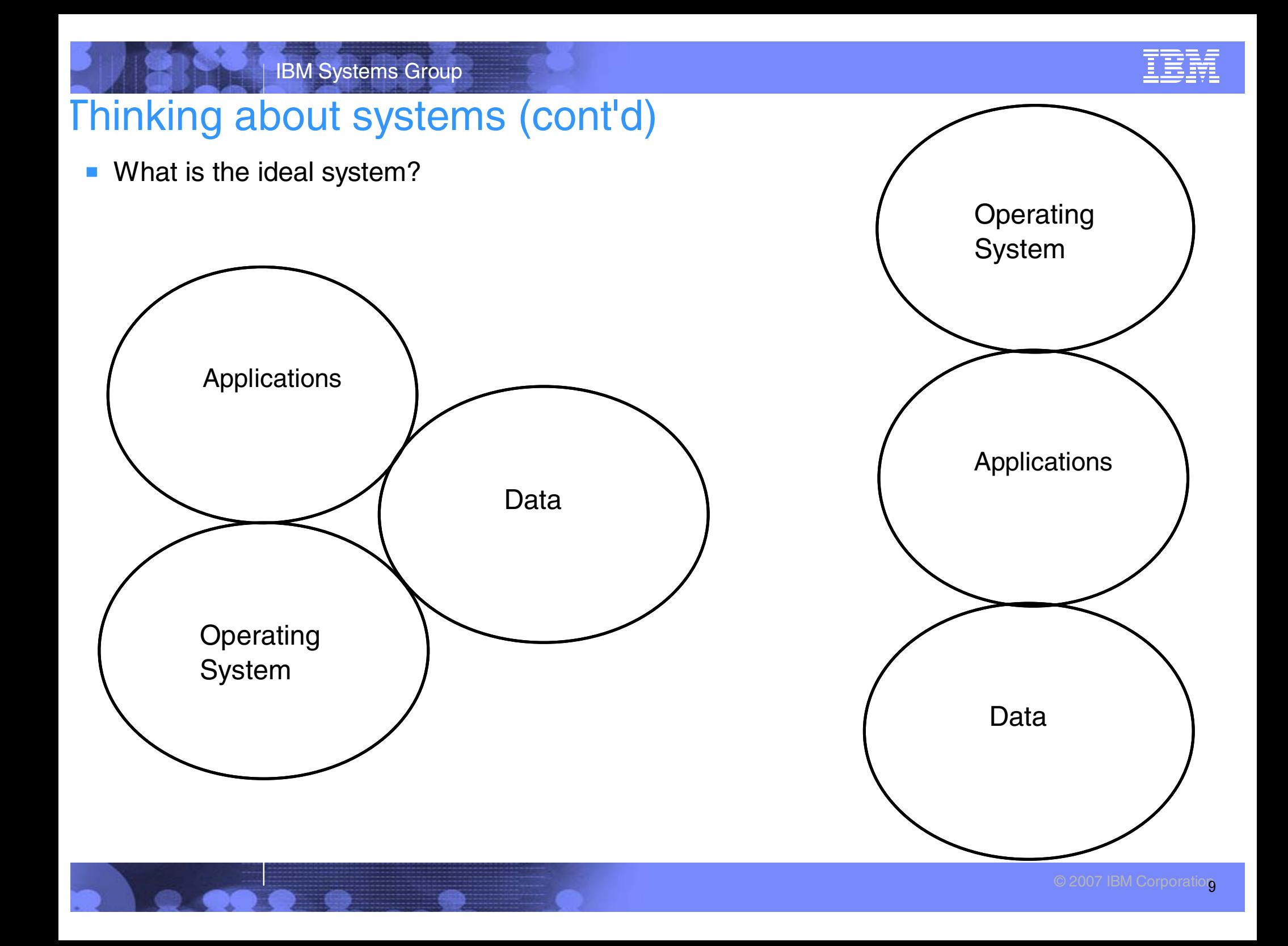

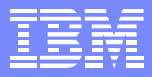

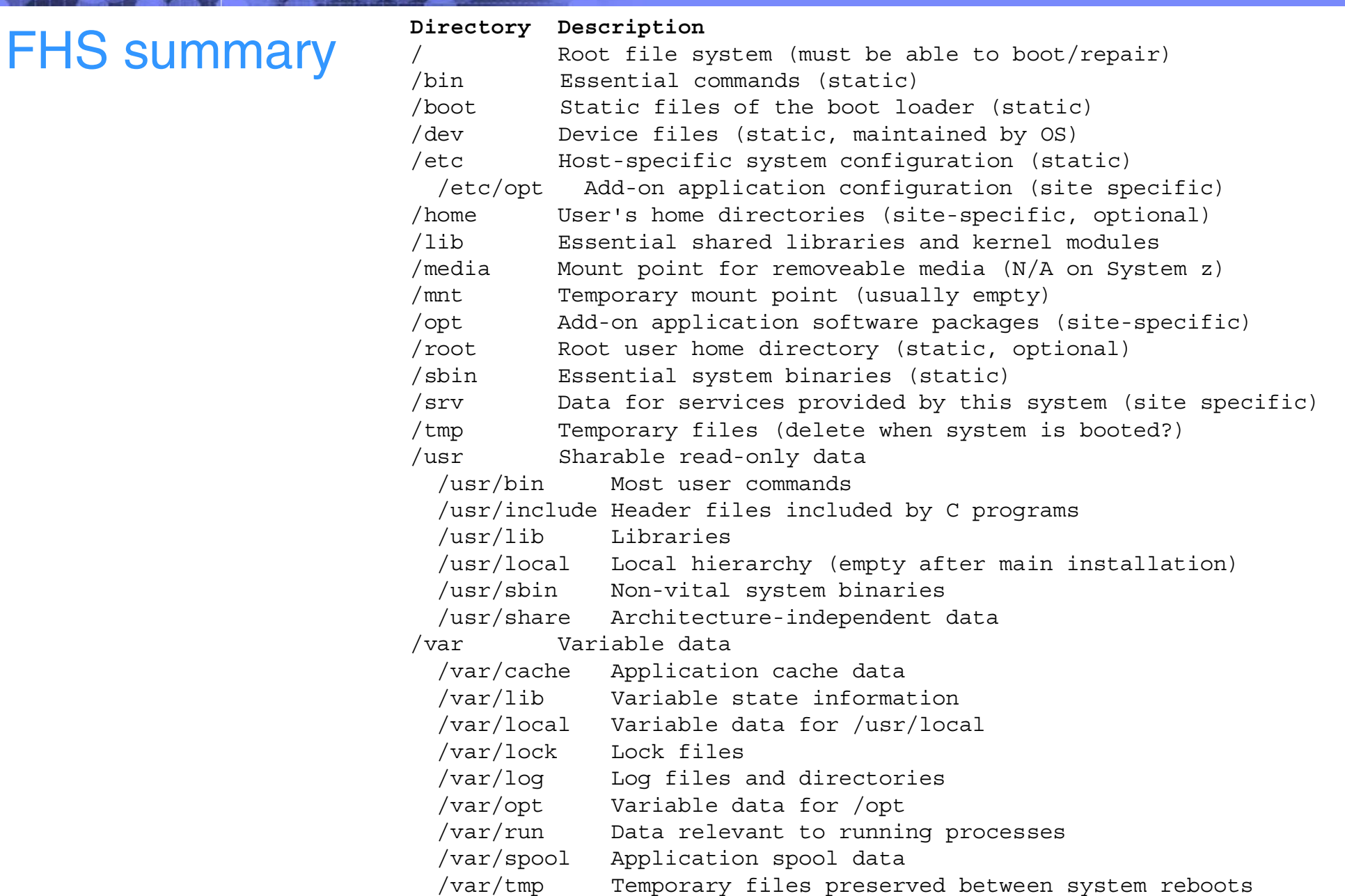

Reference: http://www.pathname.com/fhs/pub/fhs-2.3.pdf

IBM Systems Group

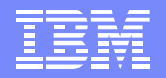

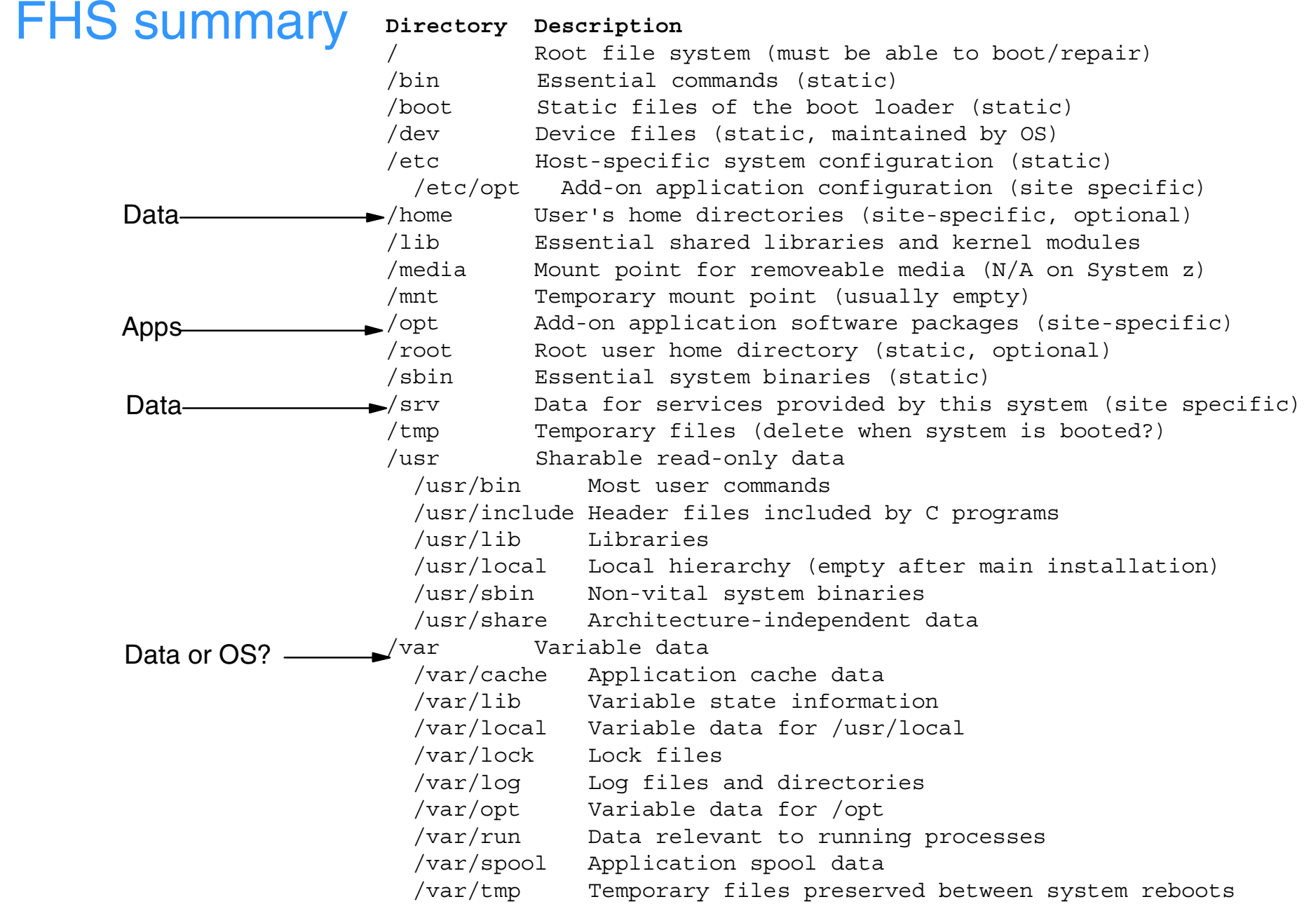

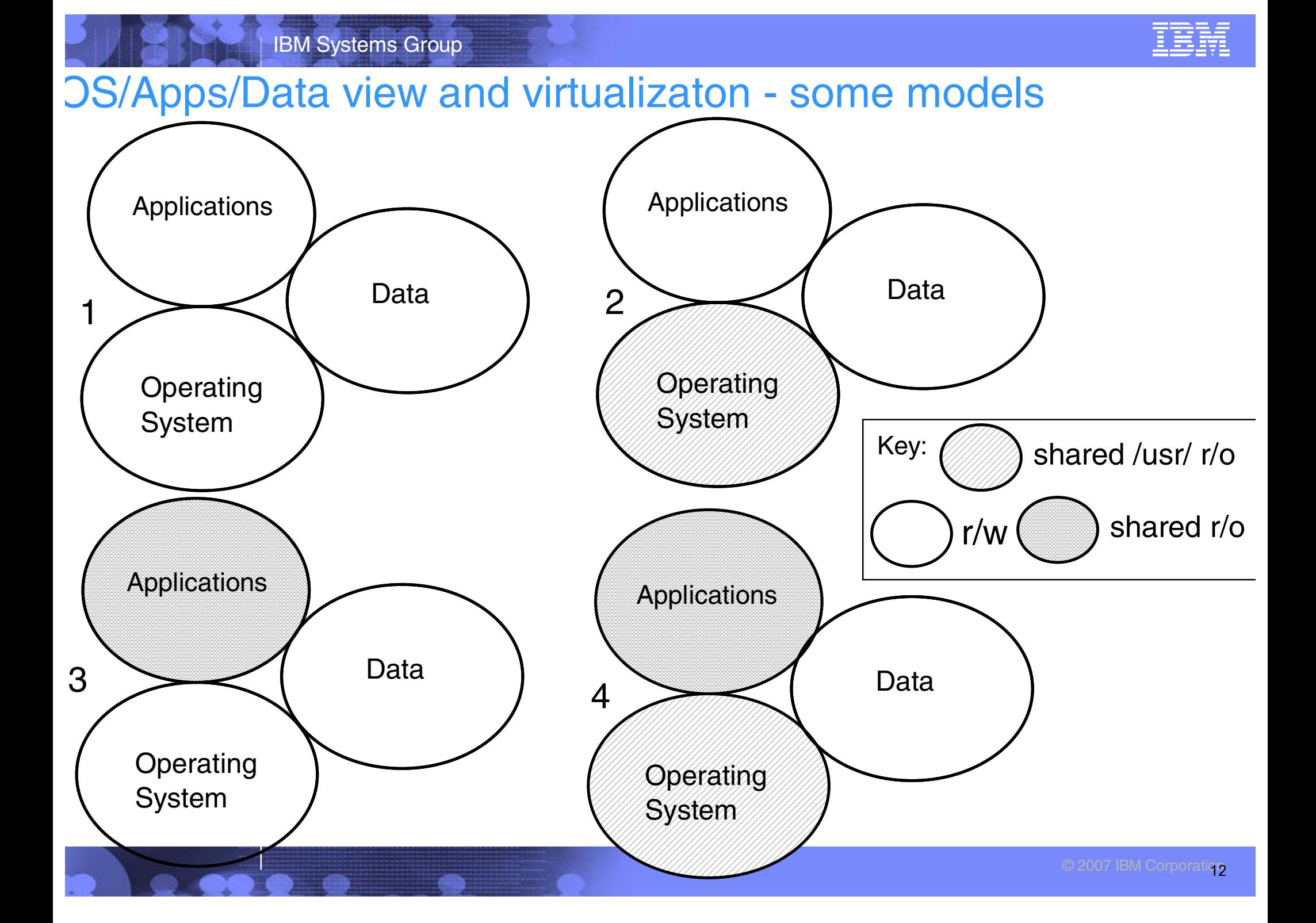

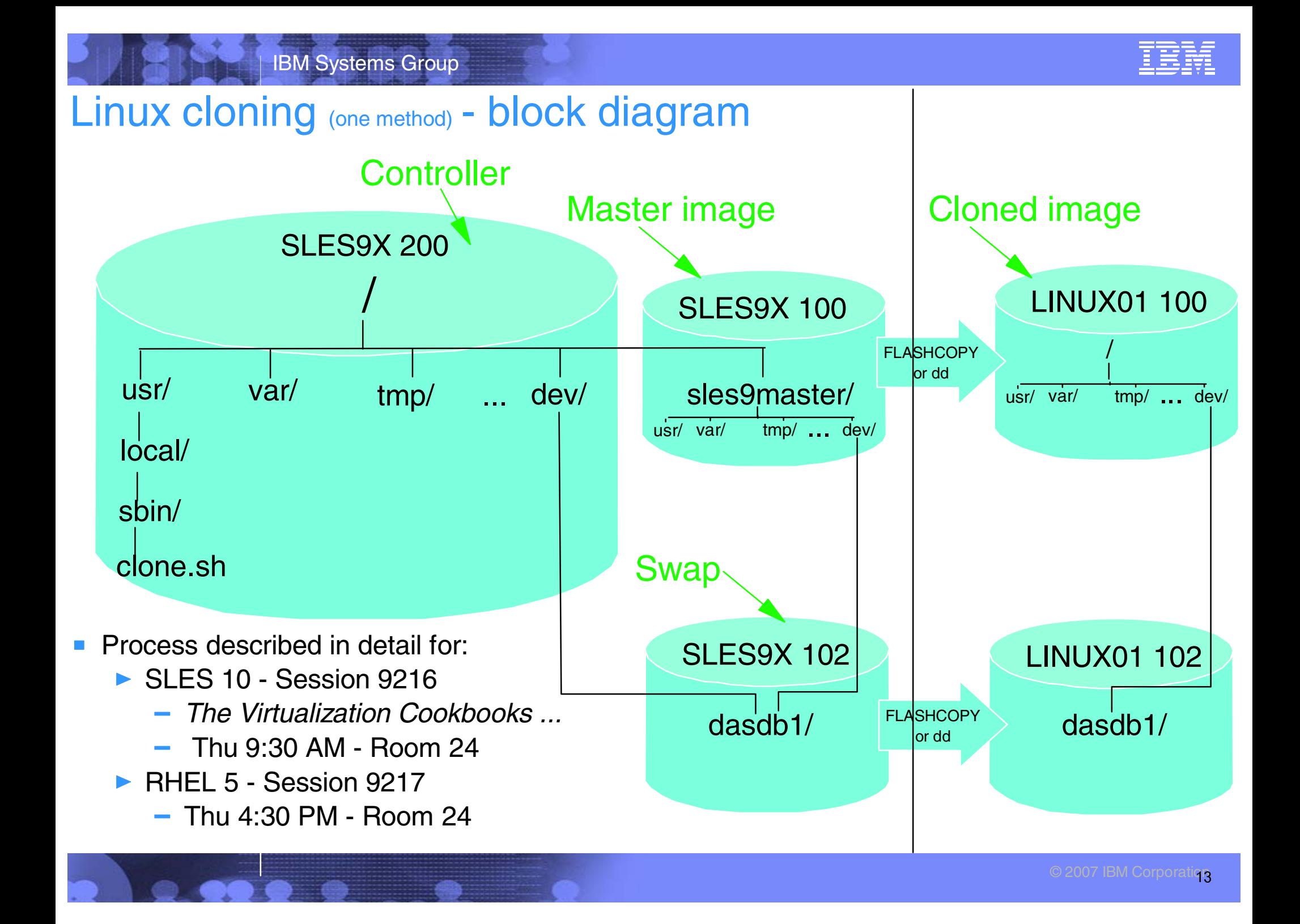

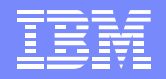

### Cloning middleware - define 3 new user IDs

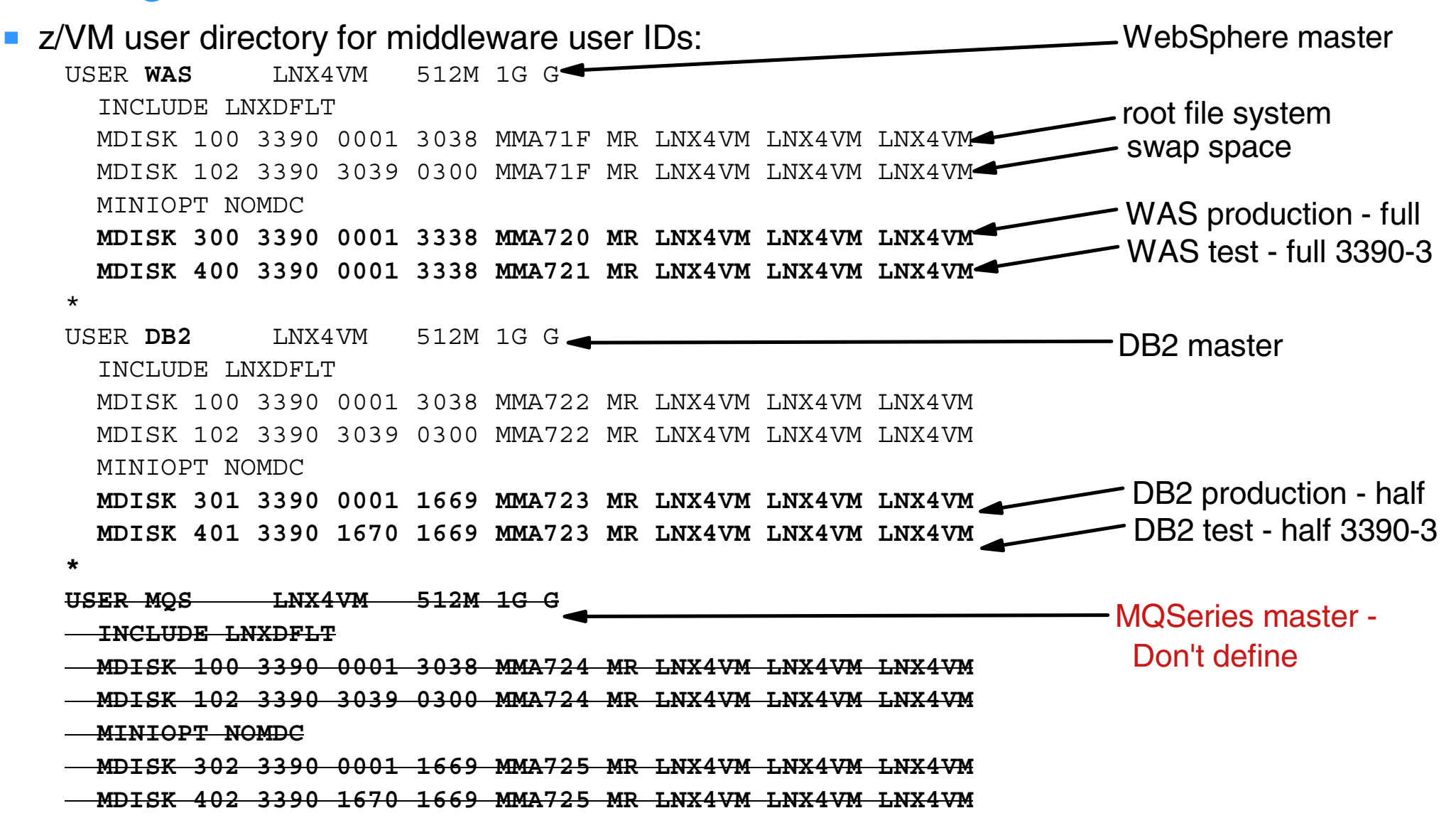

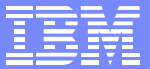

## Cloning middleware - user IDs

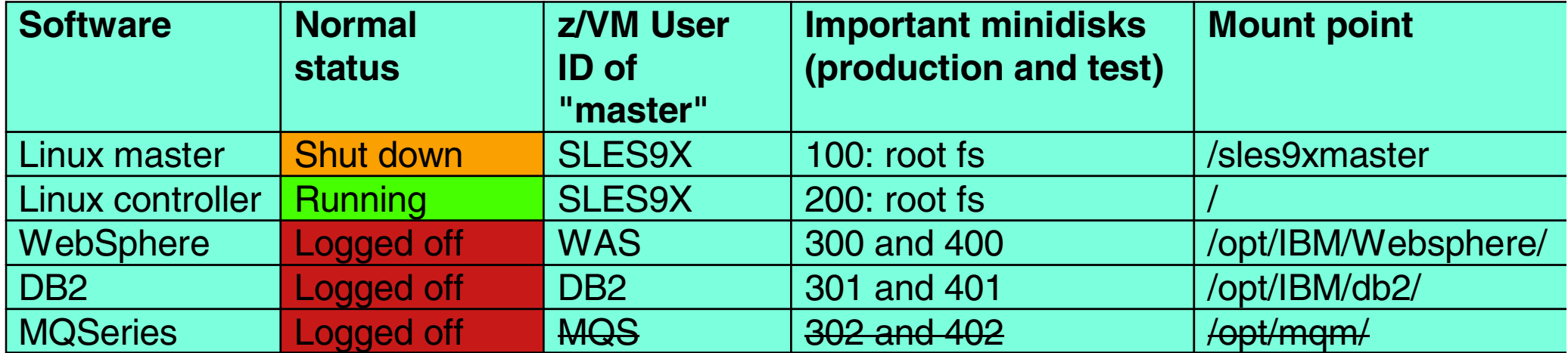

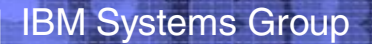

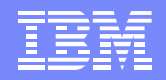

### Cloning middleware - concept

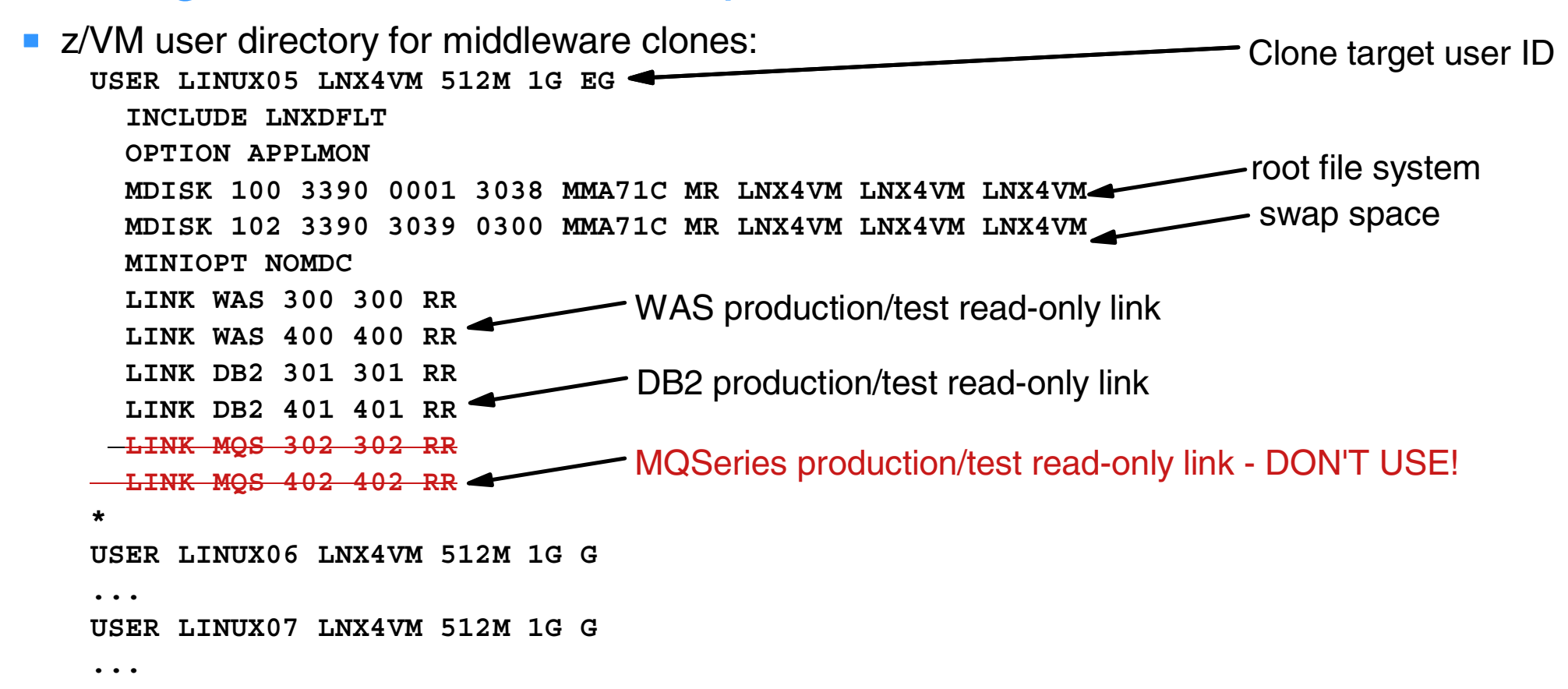

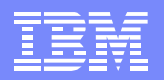

## Cloning middleware - cloned Linux

- Block diagram  $\mathcal{L}_{\mathcal{A}}$ 
	- **MQSeries updated**

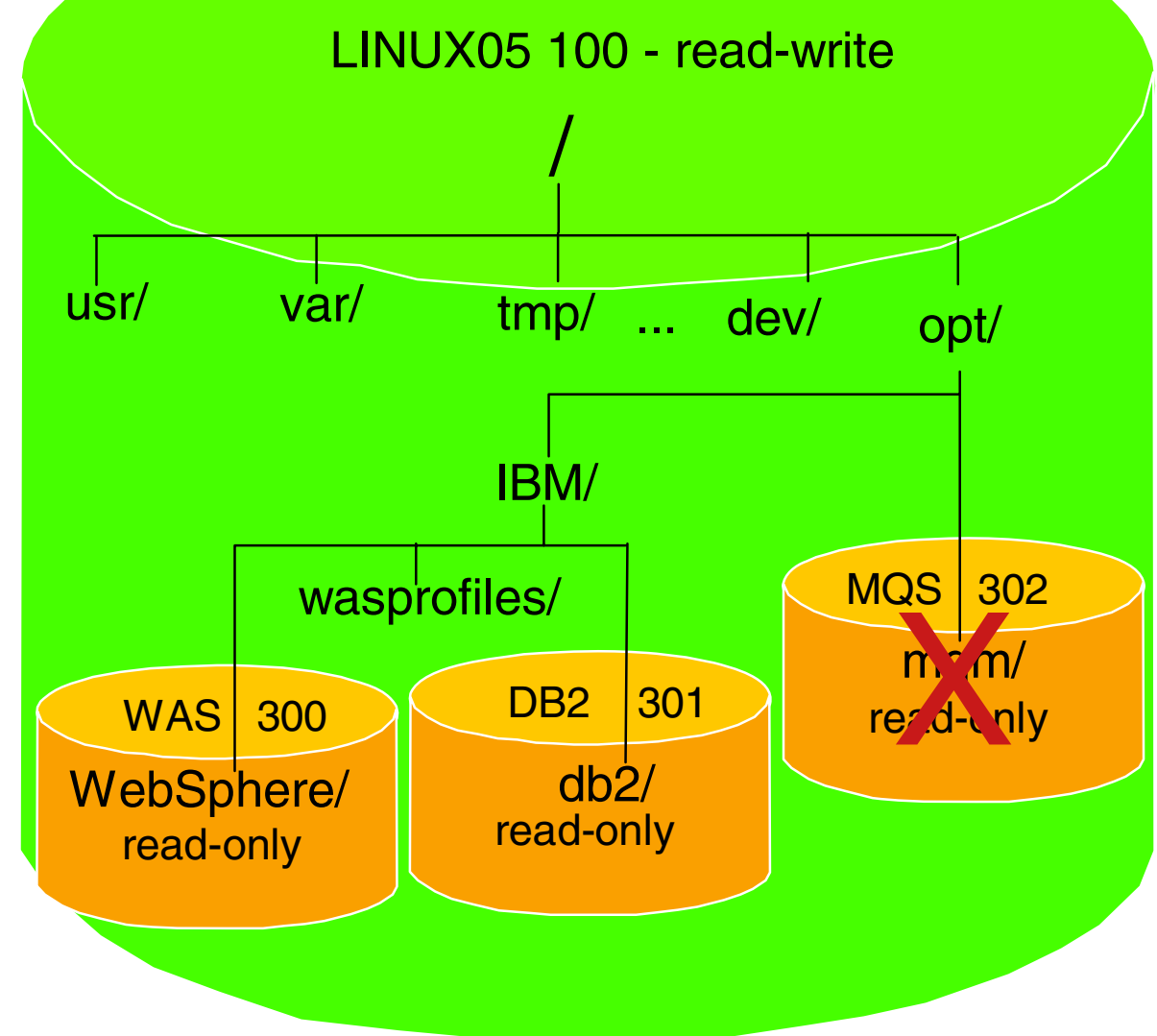

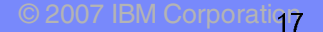

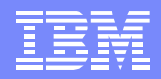

## Cloning WebSphere manually

- From the controller, clone a vanilla Linux
- # **clone.sh linux05**

...

SSH into new server and activate WebSphere production disk (300)

# **chccwdev -e 0.0.0300**

► Modify /etc/zipl.conf to access disks read-only and run zipl

```
...[ipl]
    target = /boot /zipl image = /boot/image
    ramdisk = /boot/initrd, 0x1000000
     parameters = "root=/dev/dasda1 dasd=100-102,300(ro),400(ro) selinux=0 TERM=dumb 
...# zipl
```
### ▶ Modify /etc/fstab to mount disks read-only

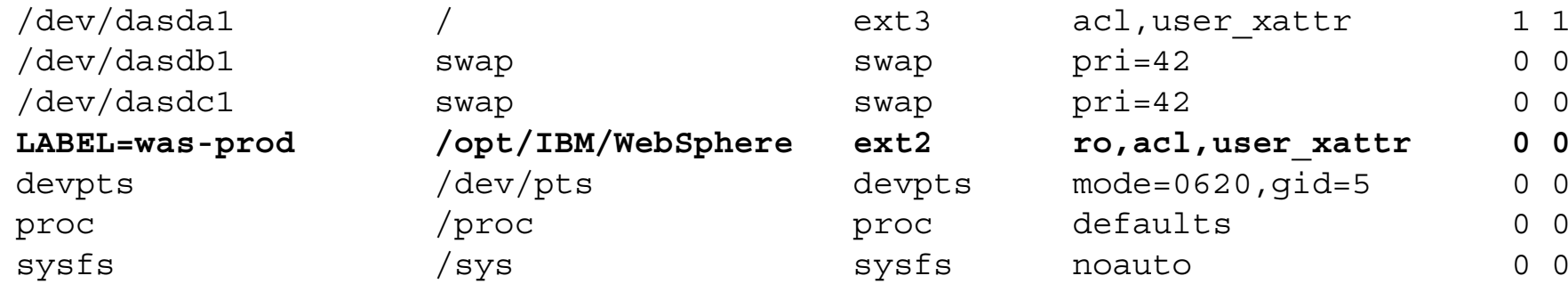

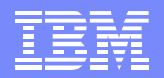

## Cloning WebSphere manually (cont'd)

- Mount new r/o file system
- # **mount /opt/IBM/WebSphere**
- # **mount | grep opt**

/dev/dasdd1 on /opt/IBM/WebSphere type ext2 (ro,acl,user\_xattr)

### $\blacktriangleright$  Reboot to test changes

# **reboot**

- Copy the wasprofile.properties file to the r/w /opt/IBM/wasprofiles/ directory
- # **cd /opt/IBM/wasprofiles**
- # **mkdir properties**
- # **cd properties**
- # **cp /opt/IBM/WebSphere/AppServer/properties/wasprofile.properties .**
- ▶ Add the WebSphere bin/ directory to the PATH # **cat /root/.bash\_profile**

export PATH=\$PATH:/opt/IBM/wasprofiles/AppSrv01/bin

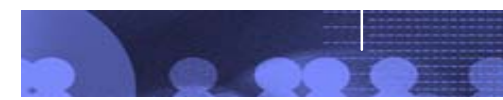

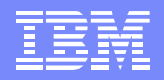

## Cloning WebSphere manually (cont'd)

Create a script that is a wrapper around the **wasprofile.sh** command

```
# cat /usr/local/sbin/wasprofile
#!/bin/bash
HOST=`hostname -s`/opt/IBM/WebSphere/AppServer/bin/wasprofile.sh \
-create \
-profileName AppSrv01 \
-profilePath /opt/IBM/wasprofiles/AppSrv01 \
-templatePath /opt/IBM/WebSphere/AppServer/profileTemplates/default \
-nodeName "$HOST"Node01 \
-cellName "$HOST"Node01Cell \
-hostName "$HOST".pbm.ihost.com
```
### $\blacktriangleright$  Run the wasprofile script and view the resulting directory

```
# wasprofile
INSTCONFSUCCESS: Success: The profile now exists
# ls /opt/IBM/wasprofiles/AppSrv01
bin/ etc/ installableApps/ installedConnectors/ properties/ wstemp/
config/ firststeps/ installedApps/ logs/ temp/
```
### Start the server

# **startServer.sh server1**

...ADMU3000I: Server server1 open for e-business; process id is 1340

## Test WebSphere

http://129.40.178.133:90  $\blacksquare$ 

IBM Systems Group

#### $\Box$  $\Box$  $\times$ Snoop Servlet - Mozilla Firefox File Edit View Go Bookmarks Tools  $He$  $\left\langle \!\!\left\langle \!\!\left\langle$  $\overline{\Box}$   $\circ$  6  $\overline{\mathbb{G}}$ **Snoop Servlet - Request/Client Information** Requested URL: http://129.40.178.133:9080/snoop

#### **Servlet Name:**

Snoop Servlet

### **Request Information:**

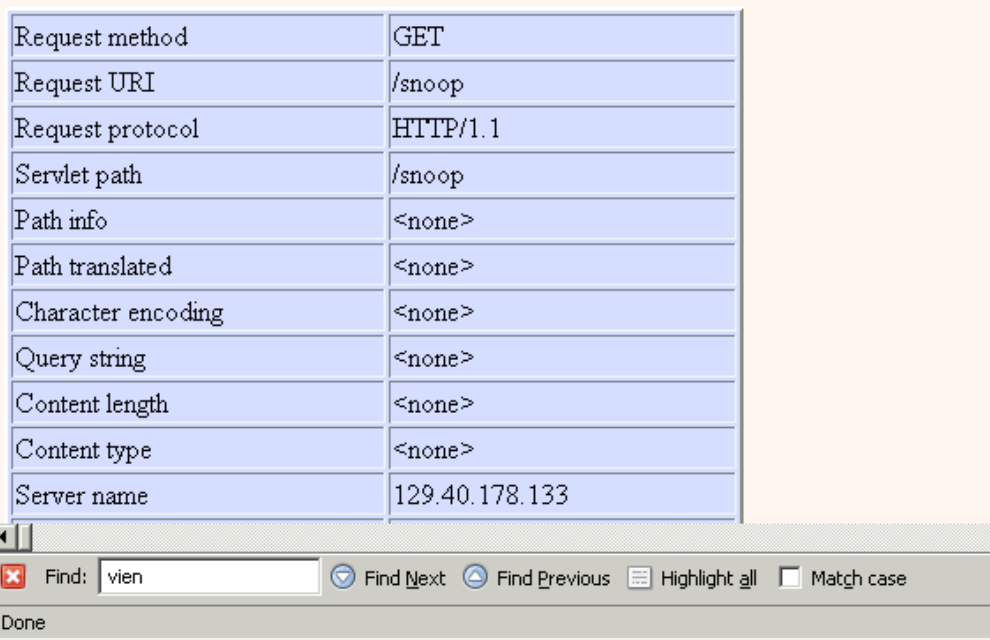

© 2007 IBM Corporati<mark>oo</mark>

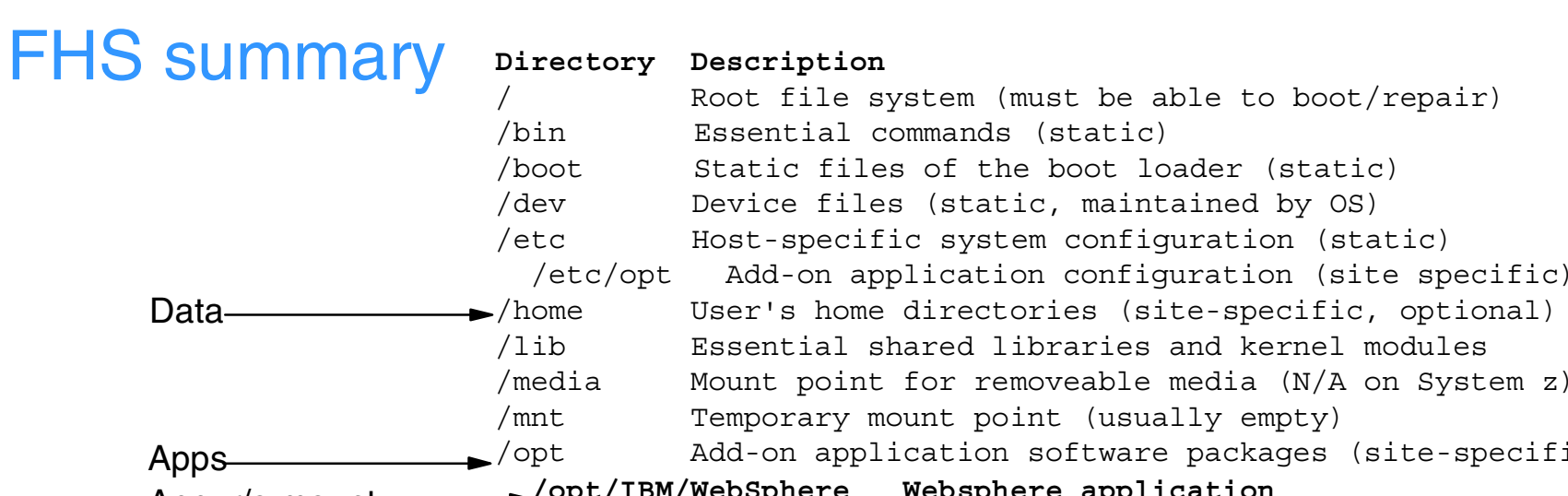

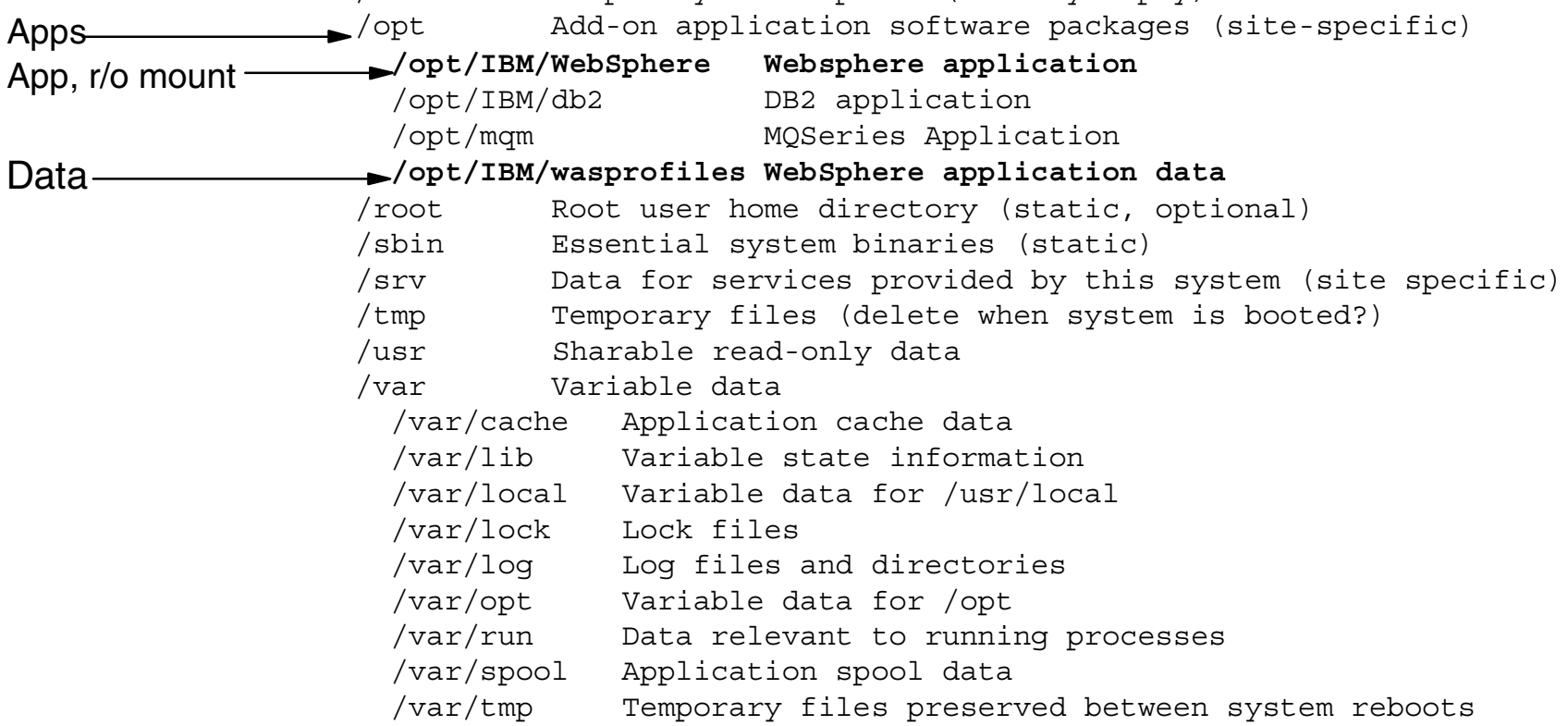

Data

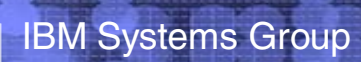

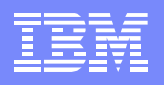

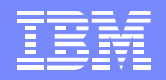

# Automating cloning of WebSphere<br>
Create new script in master image's services directory

```
# cd /sles9master/etc/init.d/
```
#### # **cat wasprofile**

```
#!/bin/bash
```

```
echo "$0 - Creating a WAS profile ..." | tee /tmp/wasprofile.log
```

```
host=\text{host}
```

```
domain=`hostname -d`
```

```
/opt/IBM/WebSphere/AppServer/bin/wasprofile.sh -create \
```

```
 -profileName AppSrv01 \
```

```
 -profilePath /opt/IBM/wasprofiles/AppSrv01 \
```

```
 -templatePath /opt/IBM/WebSphere/AppServer/profileTemplates/default \
```

```
-nodeName ${host}Node01 \
```

```
-cellName ${host}Node01Cell \
```

```
 -hostName ${host}.${domain}
```

```
echo "Return code from wasprofile.sh = $?" | tee -a /tmp/wasprofile.log
symlink="/etc/init.d/rc5.d/S99wasprofile"
```
if [ -h \$symlink ]; then # remove symlink so script runs once

#### **rm \$symlink**

...

```
 echo "Removed symbolic link $symlink" | tee -a /tmp/wasprofile.log
fi/opt/IBM/wasprofiles/AppSrv01/bin/startServer.sh server1 | \
   tee -a /tmp/wasprofile.log
```
▶ Create symbolic link # **cd rc5.d**

# **ln -s ../wasprofile S99wasprofile**

## Automating cloning of WebSphere (cont'd)

IBM Systems Group

```
Add a function to the clone.sh script
#+--------------------------------------------------------------------------+
function clone_was()
# Arg 1: Mount point of the newly cloned server
# Clone a WebSphere Application Server
#+--------------------------------------------------------------------------+
\{ echo "Cloning WebSphere ..."
   echo "Modifying zipl.conf and running zipl ..."
   cd $1/etc
   cp zipl.conf zipl.conf.orig
  sed -i -e 's:dasd=100-102:dasd=100-102,300(ro),400(ro):g' zipl.conf
   chroot $1 zipl
   echo "Modifying fstab ..."
   cp fstab fstab.orig
  sed -i -e '4a LABEL=was-prod /opt/IBM/WebSphere
     ro,acl,user_xattr 0 0' fstab
   echo "making symlink to /etc/init.d/wasprofile ..."
   cd $1/etc/init.d/rc5.d
   ln -s ../wasprofile S99wasprofile
   cd  }
                                                                                    } kludgy
                                                                 }
```
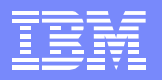

### Clone a WebSphere server with automation

- Use the **clone.sh** script with the **--was** flag
- # **clone.sh --was linux05**

...

...

...

```
WARNING!!: this will copy 100 and 102 disks to LINUX01 100 and 102
New host name will be: lat135.pbm.ihost.com
New TCP/IP address will be: 129.40.178.135
Other network data is retrieved from LINUX01 PARMFILE on 191 disk
A WebSphere system will be cloned
Are you sure you want to overwrite these disks (y/n): y
```
### Jump to the 3270 console after clone is XAUTOLOGed

```
.../etc/init.d/rc5.d/S99wasprofile - Creating a WAS profile ...
Jun 22 12:33:13 lat133 kernel: eth0: no IPv6 routers present
INSTCONFSUCCESS: Success: The profile now exists.
Return code from wasprofile.sh = 0
Removed symbolic link /etc/init.d/rc5.d/S99wasprofile
ADMU0116I: Tool information is being logged in file
            /opt/IBM/wasprofiles/AppSrv01/logs/server1/startServer.log
ADMU0128I: Starting tool with the AppSrv01 profile
ADMU3100I: Reading configuration for server: server1
ADMU3200I: Server launched. Waiting for initialization status.
ADMU3000I: Server server1 open for e-business; process id is 2118
```
▶ Test WebSphere

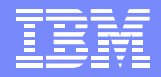

## $\overline{OB2}$

```
Same process as with WAS in general - how to create an instance
       echo "Creating a DB2 instance ..." | tee /tmp/db2instance.log
       mkdir /tmp/noskel # create a DB2 instance user and group
       groupadd db2grp1
       useradd -g db2grp1 -m -k /tmp/noskel db2inst1
       touch /home/db2inst1/.profile
       groupadd db2fgrp1 # create a DB2 fenced user and group
       useradd -g db2fgrp1 -m -k /tmp/noskel db2fenc1
       groupadd db2agrp1 # create a DB2 administrative user and group
       useradd -g db2agrp1 -m -k /tmp/noskel db2admn1
       touch /home/db2admn1/.profile
       /opt/IBM/db2/V8.1/instance/db2icrt -a SERVER -s ese -u db2fenc1 -p db2c_db2inst1\
       db2inst1echo "Return code from db2icrt = $?" | tee -a /tmp/db2instance.log
       /opt/IBM/db2/V8.1/instance/dascrt -u db2admn1
       echo "Return code from dascrt = $?" | tee -a /tmp/db2instance.log
       cp /opt/IBM/db2/V8.1/das/dasprofile /home/db2admn1/das
       su - db2inst1 -c "db2iauto -on db2inst1"echo "Return code from db2iauto = $?" | tee -a /tmp/db2instance.log
       symlink="/etc/init.d/rc5.d/S98db2instance"
       if [ -h $symlink ]; then # remove symlink so script runs once
       rm $symlink
       echo "Removed symbolic link $symlink" | tee -a /tmp/db2instance.log
       fisu - db2inst1 -c "db2start"echo "Return code from db2start = \frac{2}{3}" | tee -a /tmp/db2instance.log
```
## **MQSeries**

- DO NOT follow the steps in the book
	- ▶ They will work to create a single queue, but have not been tested
	- ▶ They are not supported by MQSeries development
- **Alternalte approach** 
	- **Install MQSeries RPMs into the "master (golden) image"**
	- ▶ Cloned virtual servers will have MQSeries
	- $\blacktriangleright$  Pros:
		- Supported
		- Diverse levels of MQSeries releases
	- Cons:
		- No shared binaries
		- More work to upgrade
		- All cloned virtual servers will have MQSeries

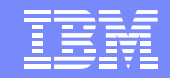

## Personnel roles

- **Many possible roles** 
	- ▶ z/VM sysadmin (MAINT, etc)
	- **Example 2/VM Network admin (TCPMAINT)**
	- **Linux sysadmin (LNXMAINT, SLES9X, SLES9)**
	- $\blacktriangleright$  Middleware admins
		- WebSphere admin (WAS)
		- $-$  DB2 admin (DB2)
		- MQ Series admin (MQS)
	- **Application owners** 
		- WebSphere (LINUXnn)
		- DB2 (LINUXnn)
		- MQ Series (LINUXnn)

z/VM expertise Linux expertise

Middleware expertise

AD expertise

### **Resources**

- **Book z/VM and Linux on IBM System z: The Virtualization Cookbook Version 2 (SLES 9)** 
	- http://linuxvm.org/present/misc/virt-cookbook-2.pdf
	- ▶ Contains all steps in detail (Don't follow MQSeries steps!)
- Files associated with the book $\mathcal{L}_{\mathcal{A}}$ 
	- ► http://linuxvm.org/present/misc/virt-cookbook-2.tgz
- The Linux for zSeries and S/390 portal
	- ► http://linuxvm.org/
- **The linux-390 list server** 
	- ► http://www2.marist.edu/htbin/wlvindex?linux-390
- Linux for zSeries and S/390 developerWorks<sup>®</sup>
	- http://awlinux1.alphaworks.ibm.com/developerworks/linux390/index.shtml
- **SUSE LINUX Enterprise Server 9 evaluation** 
	- http://www.novell.com/products/linuxenterpriseserver/eval.html
- **z/VM** publications
	- ► http://www.vm.ibm.com/pubs/
- **z/VM** performance tips
	- http://www.vm.ibm.com/perf/tips/

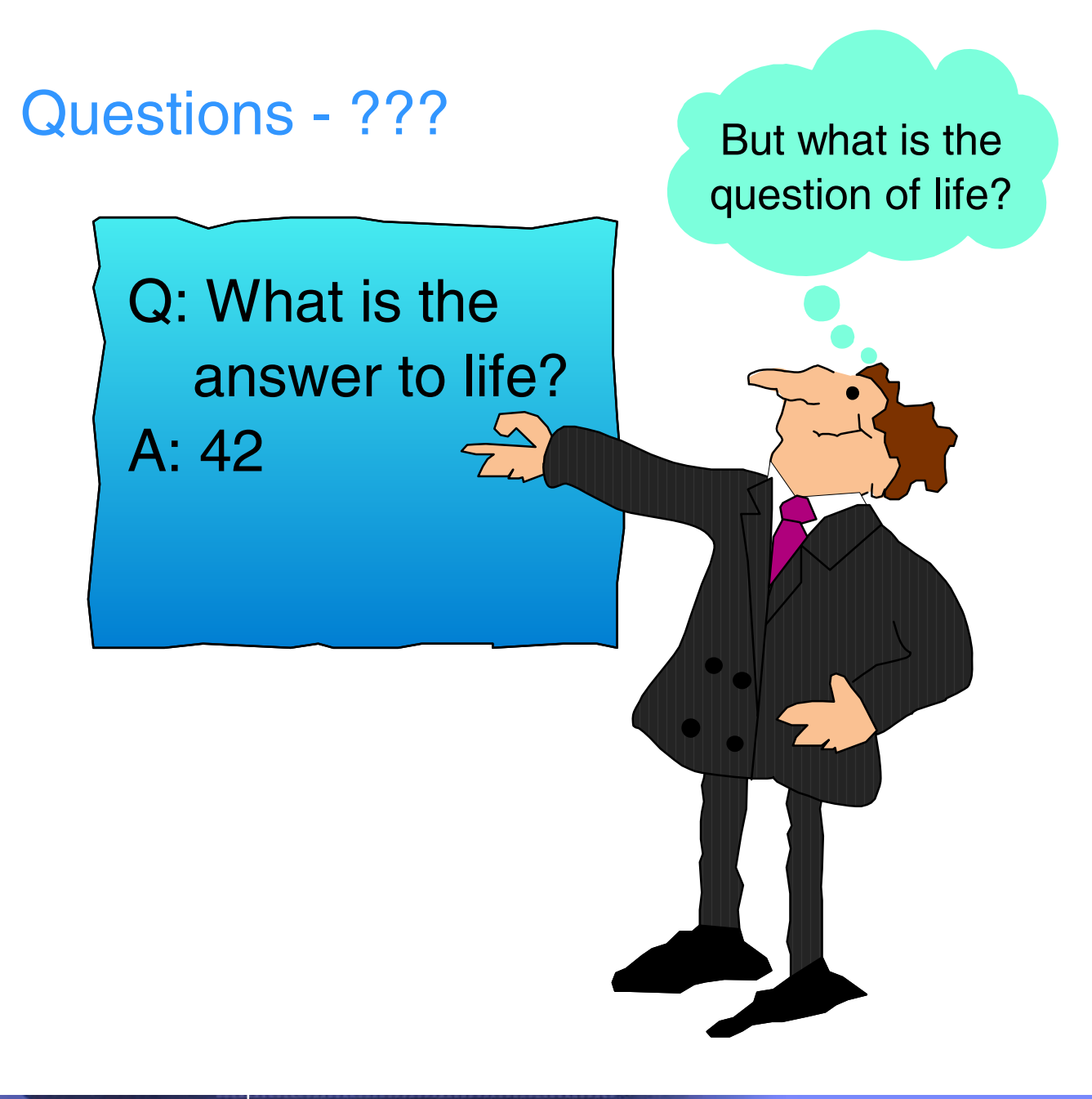

### **Contact:**

Mike MacIsaacmikemac at us.ibm.com 1-845-433-7061

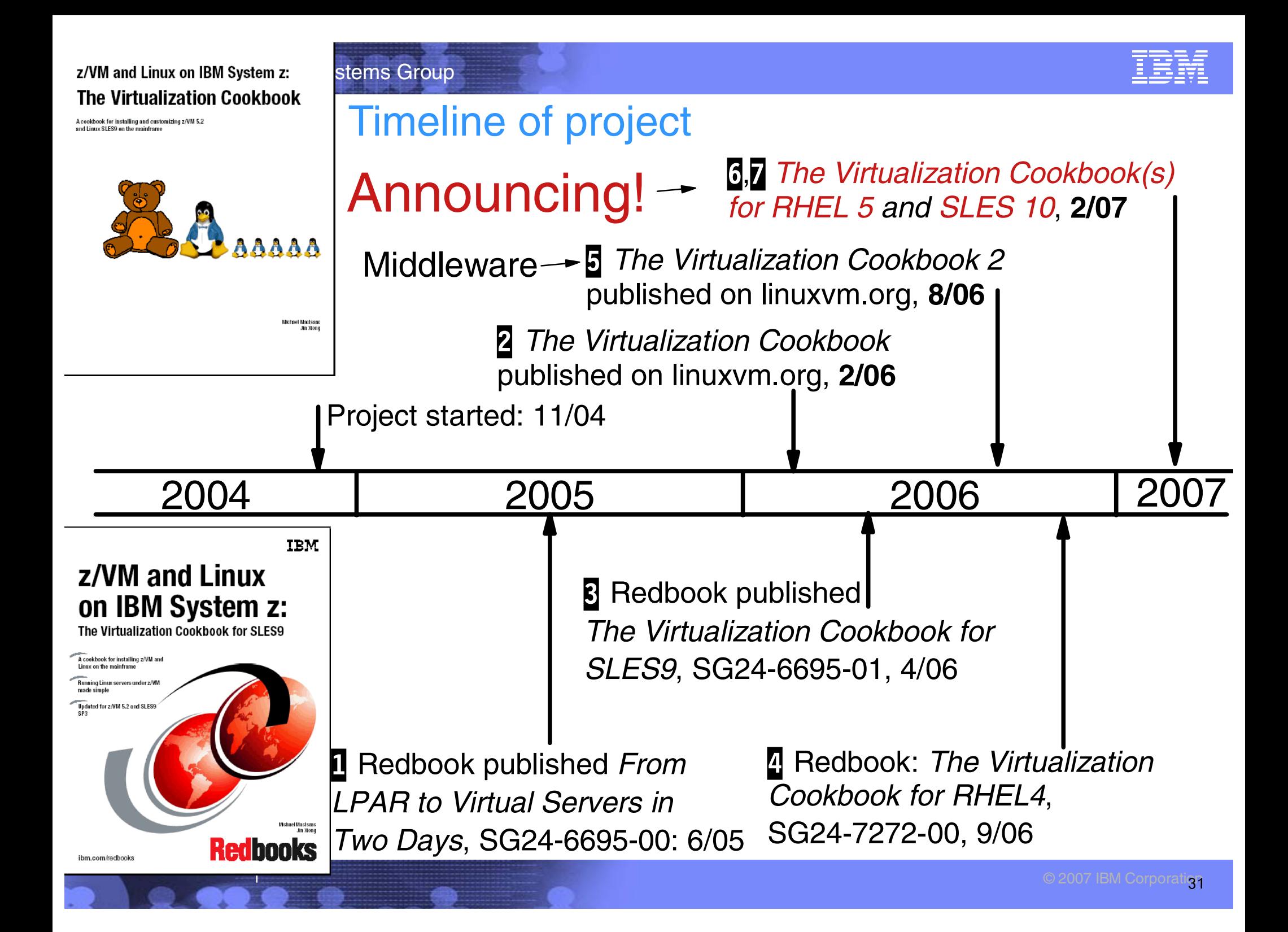